# Family Software Newsletter #37 - (Updated 1/25/15)

# **Drag Racing Computers and Software**

### **Prolific USB To Serial Driver Fix!**

Windows 32 and 64-bit Operating Systems - Prolific PL-2303 Driver Fix (VID\_067B&PID\_2303)

#### Now Includes Windows 8.1 and Windows 10!

"This Device cannot start (Code 10)"

"No driver installed for this device"

"Device driver was not successfully installed"

The Internet is full of web pages discussing this problem, but no one seems to know what causes it. Even the companies selling these USB to Serial adapters appear to be dumfounded.

What has happened is that there have been counterfeit "Prolific" chips coming from China. The counterfeit chips use the same Vendor ID (VID\_067B) and Product ID (PID\_2303) as the authentic Prolific chips. So, Prolific made changes to their newest drivers to render the adapters using counterfeit chips unusable. Unfortunately, it renders all earlier adapters inoperative and so you have to go out and buy new ones. Planned obsolescence? Getting a working driver installed for the average user is almost impossible.

The Prolific 64-bit drivers that Microsoft supplies via Windows Update, Versions 3.4.67.325, 3.4.25.218, 2.1.51.238, and 3.4.62.293 will not work with most adapters and issues the generic "Code 10" error. Or, you may get no error at all, but your device will not work. If your adapter was working prior to going to Windows Update, you can "roll back" to the previous installed driver and all will be well once again. However, if you didn't have a previous driver installed that worked, you'll have to go through the process of removing any PL-2303 driver installation programs, the actual driver files, and the information (.INF) file BEFORE you are able to successfully install the correct driver. What aggravates the issue is that there are many "Prolific Driver Removal Tools" that do not work properly as well! And Windows 8, 8.1, and Window 10 are set by default to automatically update your drivers without your permission or even notifying you of the update. So, no matter how many times you remove the driver files and reboot, the next time you insert the USB-To-Serial adapter, Windows installs the newest non-working version again. Yes, it's frustrating as hell.

The only 64-bit driver I have ever found that works with all the "Prolific" adapters is Version 3.3.2.102. The below installer program will remove all of the incompatible drivers, make a change so that Windows can never update the driver without your okay, and install the Version 3.3.2.102 compatible drivers.

## Windows 64-bit Fix for:

- All Windows 64-bit operating systems including Windows 10
- .Prolific USB to Serial Adapter

.Device using PL-2303 H/HXA/HX/X version chips

.Supported device ID and product strings: . VID\_067B&PID\_2303 for "Prolific USB-to-Serial Comm Port"

1. Download and Save the PL2303 Installer Program here:

http://www.ifamilysoftware.com/Drivers/PL2303Installer/ PL2303\_64bit\_Installer.exe

You can just Save it to your Desktop to make things easy.

- $2.\ Unplug\ all\ USB-To-Serial\ adapters\ and\ Double\ click\ on\ the\ installer\ "PL2303\_64bit\_Installer.exe"$
- 3. When it prompts you, plug in one (1) of your USB-To-Serial adapters and click "Continue".
- 4. Reboot your computer. That's it!

# Windows 32-bit Fix for:

- All Windows 32-bit operating systems from XP up
- Prolific USB to Serial Adapter

.Device using PL-2303 H/HXA/HX/X version chips

.Supported device ID and product strings: . VID\_067B&PID\_2303 for "Prolific USB-to-Serial Comm Port"

1. Download and Save the PL2303 Installer Program here:

http://www.ifamilysoftware.com/Drivers/PL-2303\_Driver\_Installer.exe

You can just Save it to your Desktop to make things easy.

2. Run the installer program. If it offers a choice to remove the driver, then select to remove the current bad driver. Then run the installer again to install the correct driver.

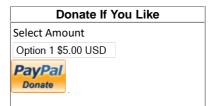